Setembro 2017

# Folha de aplicação do QIAsymphony® RGQ

Kit *artus*® EBV QS-RGQ (tipo de amostra: plasma)

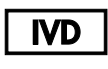

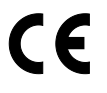

**REF** 

4501363PT-PT *artus* EBV QS-RGQ Kit, Versão 1.

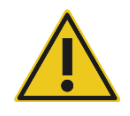

Verificar a disponibilidade de novas revisões de rotulagem eletrónica em www.qiagen.com/products/artusebvpcrkitce.aspx antes da realização do teste.

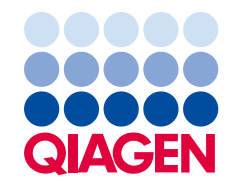

# Informações gerais

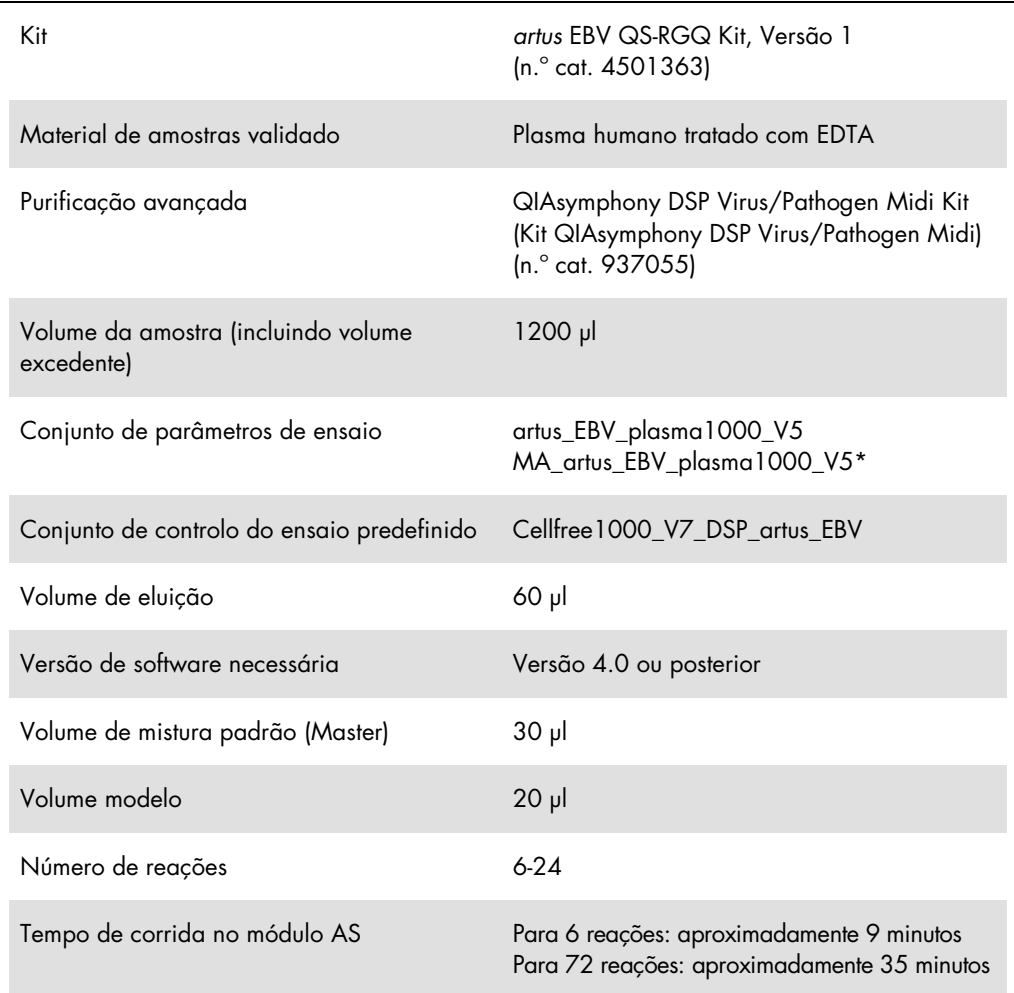

\* Protocolo para uma corrida com vários ensaios com o Kit *artus* CMV QS-RGQ para carregamento do CMV RG IC, para o processo de purificação e configuração do ensaio.

# <span id="page-1-0"></span>Materiais necessários, mas não fornecidos

## Kit de purificação

 QIAsymphony DSP Virus/Pathogen Midi Kit (Kit QIAsymphony DSP Virus/Pathogen Midi) (n.º cat. 937055)

#### Adaptadores para o QIAsymphony SP

- Elution Microtube Rack QS (Cooling Adapter, EMT, v2, Qsym) (Suporte de microtubos de eluição QS (adaptador de arrefecimento, EMT, v2, Qsym, n.º cat. 9020730))
- Estrutura de transferência
- Tube Insert 3B (Introdutor de tubos 3B) (Insert, 2,0ml v2, samplecarr. (Introdutor, 2,0 ml v2, transportador de amostra) (24), Qsym, n.º cat. 9242083)

#### Consumíveis para o QIAsymphony SP

- Sample Prep Cartridges (Cartuchos de preparação de amostras), 8 poços (n.º cat. 997002)
- 8-Rod Covers (Mangas de 8 barras) (n.º cat. 997004)
- Filter-Tips, 1500 μl (Pontas com filtros) (n.º cat. 997024)
- Filter-Tips, 200 μl (Pontas com filtros) (n.º cat. 990332)
- Elution Microtubes CL (Microtubos de eluição CL) (n.º cat. 19588)
- Tip disposal bags (Sacos de eliminação de pontas) (n.º cat. 9013395)
- Micro tubes 2.0 ml Type H (Microtubos de 2,0 ml tipo H) ou Micro tubes 2.0 ml Type I (Microtubos de 2,0 ml tipo I) (Sarstedt®, n.º cat. 72.693 e 72.694, www.sarstedt.com) para usar com amostras e controlos internos

#### Adaptadores e suportes de reagentes para o QIAsymphony AS

- Reagent holder 1 QS (Suporte de reagente 1 QS) (Cooling Adapter (Adaptador de arrefecimento), Reagent Holder 1 (Suporte de reagente 1), Qsym, n.º cat. 9018090)
- RG Strip Tubes (Tiras de tubos RG) 72 QS (Cooling Adapter (Adaptador de arrefecimento), RG Strip Tubes (Tiras de tubos RG) 72, Qsym, n.º cat. 9018092)

#### Consumíveis para o QIAsymphony AS

- Strip Tubes and Caps (Tiras de tubos e tampas), 0,1 ml (n.º cat. 981103)
- Tubes, conical, 2 ml (Tubos, cónicos, 2 ml), Qsym AS (n.º cat. 997102) ou Micro tubes 2.0 ml Type I (Microtubos de 2,0 ml Tipo I) (Sarstedt, n.º cat. 72.694.005)
- Possivelmente: Tubes, conical (Tubos, cónicos), 5 ml, Qsym AS (n.º cat. 997104) ou Tubes with flat base from PP (Tubos com base plana de PP) (Sarstedt, n.º cat. 60.558.001)
- Filter-Tips, 1500 μl (Pontas com filtros) (n.º cat. 997024)
- Filter-Tips, 200 μl (Pontas com filtros) (n.º cat. 990332)
- Filter-Tips, 50 μl (Pontas com filtros) (n.º cat. 997120)
- Tip disposal bags (Sacos de eliminação de pontas) (n.º cat. 9013395)

# Armazenamento e manuseamento de amostras

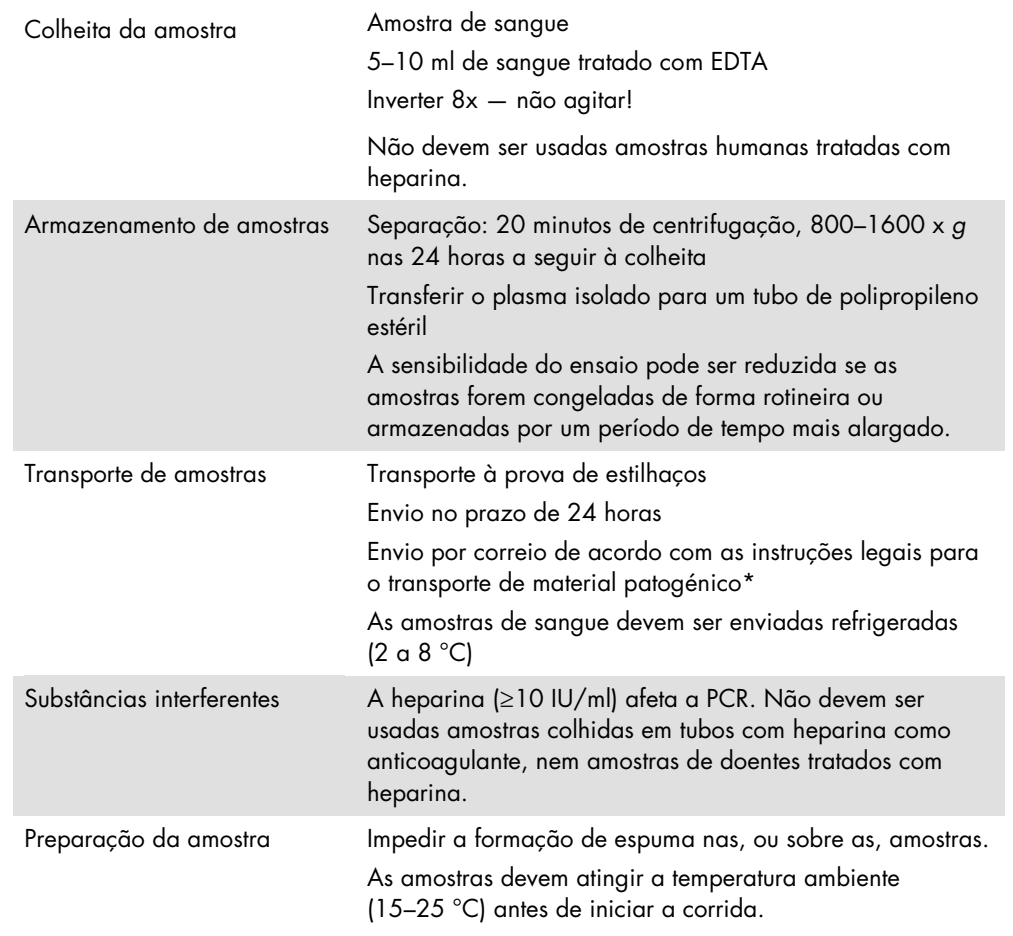

\* International Air Transport Association (IATA, Associação Internacional de Transporte Aéreo). Dangerous Goods Regulations (Regulamentação sobre Mercadorias Perigosas).

# Procedimento

Preparação do ARN transportador e adição do controlo interno às amostras

A utilização do kit QIAsymphony DSP Virus/Pathogen Midi em conjunto com o kit *artus* EBV QS-RGQ requer a introdução do controlo interno (EBV RG IC) no procedimento de purificação, para monitorizar a eficiência da preparação da amostra e ensaios a jusante.

Para uma corrida com vários ensaios onde será analisado o CMV e o VEB na mesma PCR, certifique-se de que o CMV RG IC, do Kit *artus* CMV QS-RGQ, foi utilizado no processo de purificação. Utilize um CMV RG IC do mesmo lote para a preparação da amostra e configuração do ensaio dos controlos de PCR. Não utilize um CMV RG IC com um número de lote diferente.

Os controlos internos devem ser adicionados à mistura de ARN transportador (CARRIER)-tampão AVE (AVE) e o volume total da mistura de controlo interno-ARN transportador (CARRIER)-tampão AVE (AVE) mantém-se em 120 µl.

A tabela representa a adição do controlo interno ao isolado numa proporção de 0,1 µl por 1 µl de volume de eluição. Recomendamos a preparação de misturas novas para cada corrida imediatamente antes de usar. Em alternativa, pode ser utilizada a ferramenta "IC Calculator" (Calculadora IC) na QIAsymphony Management Console.

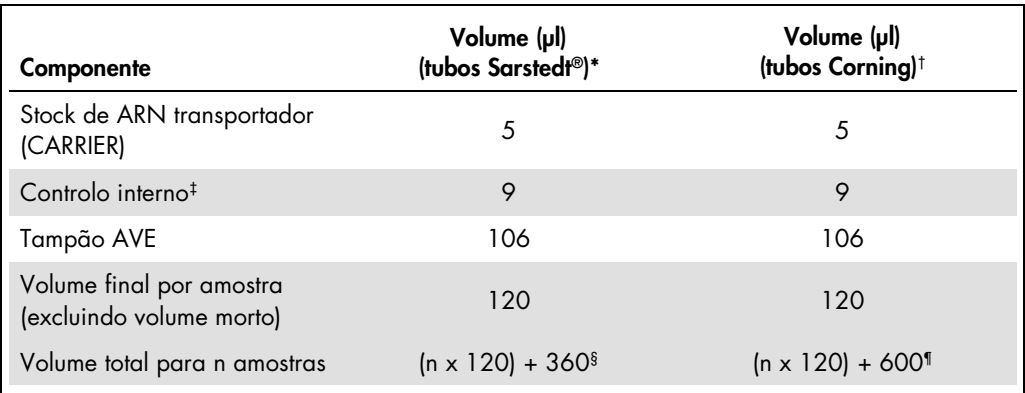

\* Micro tubes 2.0 ml Type H (Microtubos de 2,0 ml tipo H) e Micro tubes 2.0 ml Type I (Microtubos de 2,0 ml tipo I), Sarstedt, n.º cat. 72.693 e 72.694.

† Tubes 14 ml, 17 x 100 mm polystyrene round-bottom (Tubos de base redonda de 14 ml, 17 x 100 mm em poliestireno) (Corning® Inc., n.º cat. 352051; o anterior fornecedor deste tipo de tubos era a Becton Dickinson e a Corning Inc. é agora o novo fornecedor).

‡ O cálculo da quantidade de controlo interno baseia-se nos volumes de eluição iniciais (90 µl). O volume morto adicional depende do tipo de tubo de amostra utilizado.

§ É necessária uma mistura de controlo interno correspondente a 3 amostras adicionais (ou seja, 360 µl). Não encher mais de 1,92 ml de volume total (correspondente a um máximo de 13 amostras. Estes volumes são específicos para Micro tubes 2.0 ml Type H (Microtubos de 2,0 ml tipo H) e Micro tubes 2.0 ml Type I (Microtubos de 2,0 ml tipo I), Sarstedt, n.º cat. 72.693 e 72.694).

¶ É necessária uma mistura de controlo interno correspondente a 5 amostras adicionais (ou seja, 600 µl). Não encher mais de 13,92 ml de volume total (correspondente a um máximo de 111 amostras. Estes volumes são específicos para Tubes 14 ml, 17 x 100 mm polystyrene round-bottom (Tubos de base redonda de 14 ml, 17 x 100 mm em poliestireno), Corning® Inc., n.º cat. 352051; o anterior fornecedor deste tipo de tubos era a Becton Dickinson e a Corning Inc. é agora o novo fornecedor).

# Configuração do QIAsymphony SP

# Bandeja "Waste" (Resíduos)

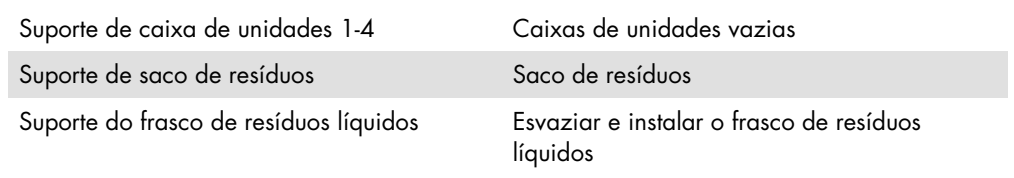

# Bandeja "Eluate" (Eluato)

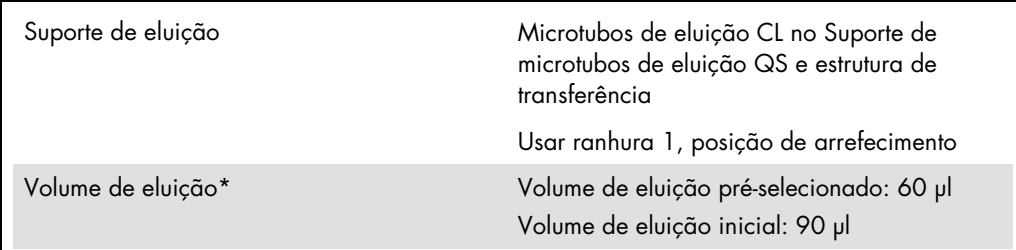

\* O volume de eluição está pré-selecionado para o protocolo. Este é o volume acessível mínimo de eluato no tubo de eluição final. O volume inicial da solução de eluição é necessário para assegurar que o volume real de eluato é igual ao volume pré-selecionado.

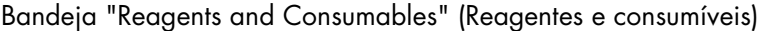

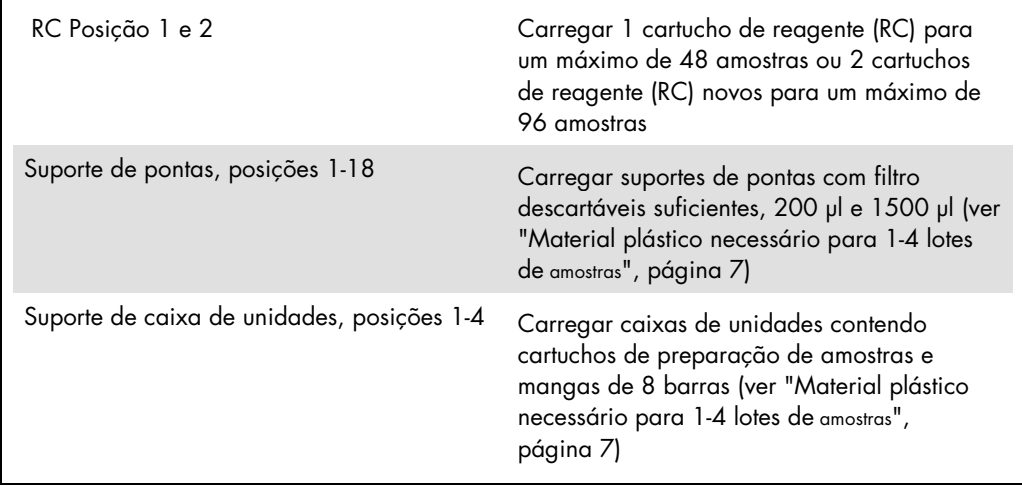

# Bandeja "Sample"

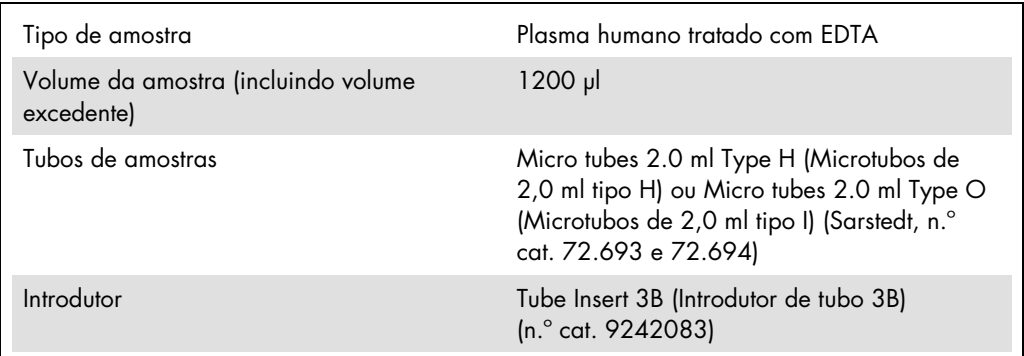

<span id="page-6-0"></span>Material plástico necessário para 1-4 lotes de amostras

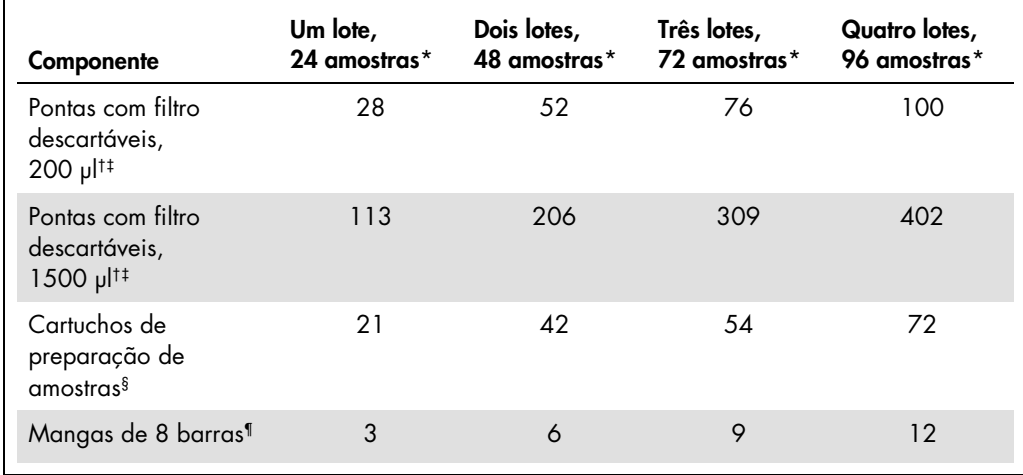

\* Utilizar mais do que um tubo de controlo interno por lote e efetuar mais do que uma inventariação requer pontas com filtro descartáveis adicionais.

† Estão disponíveis suportes de 32 pontas/pontas com filtros.

‡ O número de pontas com filtro necessárias inclui pontas com filtro para 1 inventariação por cartucho de reagente.

§ Estão disponíveis 28 cartuchos de preparação de amostras/caixa de unidades.

¶ Estão disponíveis doze mangas de 8 barras/caixa de unidades.

# Configuração do QIAsymphony AS

#### Consumíveis

Durante a configuração, as posições apropriadas de cada consumível no módulo QIAsymphony AS são indicadas no ecrã tátil do instrumento.

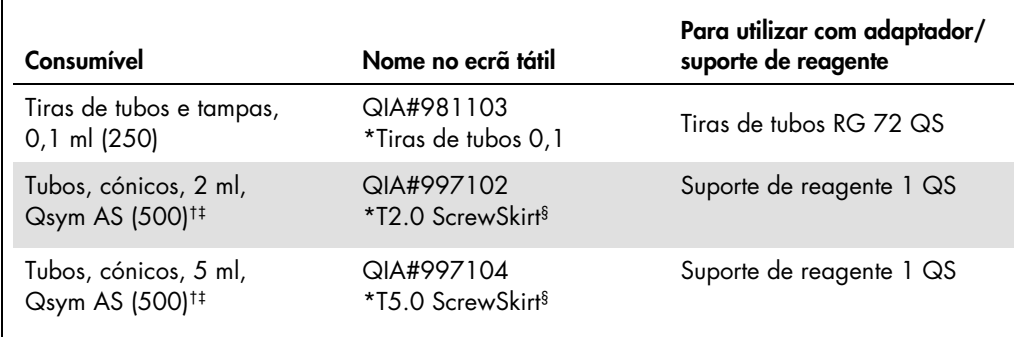

\* Indica o material de laboratório que pode ser arrefecido com um adaptador de arrefecimento com código de barras.

† Para componentes da mistura padrão (Master), mistura padrão preparada pelo sistema, padrões e controlos de ensaio.

‡ Alternativamente, podem ser usados os tubos Sarstedt descritos em ["Materiais necessários, mas não](#page-1-0)  [fornecidos"](#page-1-0), pág. [2.](#page-1-0)

§ O sufixo "(m)" no ecrã tátil indica que os cálculos de nível de líquido para o respetivo tubo foram otimizados para os reagentes que formam um menisco côncavo.

## Adaptadores e suportes de reagentes

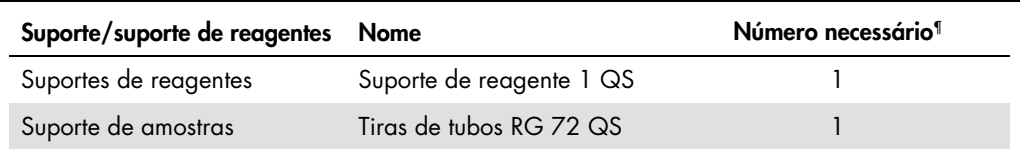

¶ Calculado para uma corrida de ensaio com 72 reações.

## Pontas com filtro

Colocar na bandeja "Eluate and Reagents" (Eluato e reagentes) os suportes de pontas, a começar pelas ranhuras de pontas 1, 2 e 3, e colocar depois na bandeja "Assays" (Ensaios) os suportes de pontas nas ranhuras de pontas 7, 8 e 9.

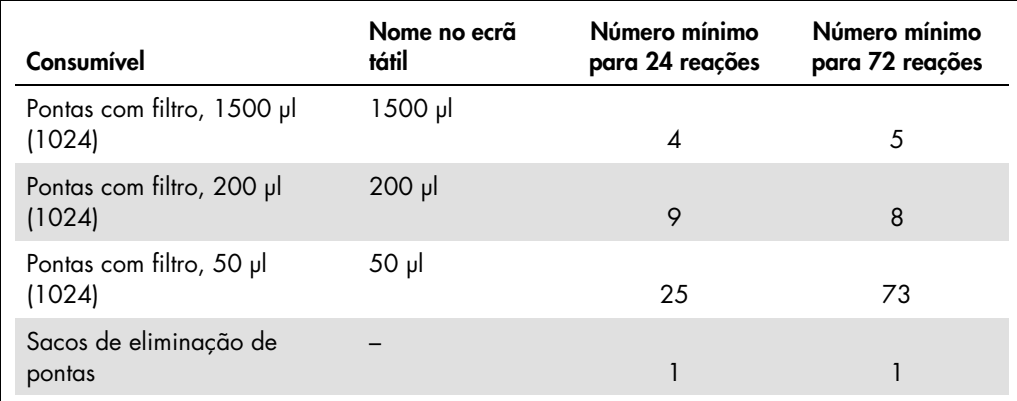

# PCR no Rotor-Gene Q[\\*](#page-9-0)

Ver a folha de protocolo específica "*Settings to run* artus *QS-RGQ Kits*" (Definições de corrida dos kits *artus* QS-RGQ) em www.qiagen.com/products/artusebvpcrkitce.aspx para mais informações sobre o protocolo.

#### Definições específicas para o kit *artus* EBV QS-RGQ

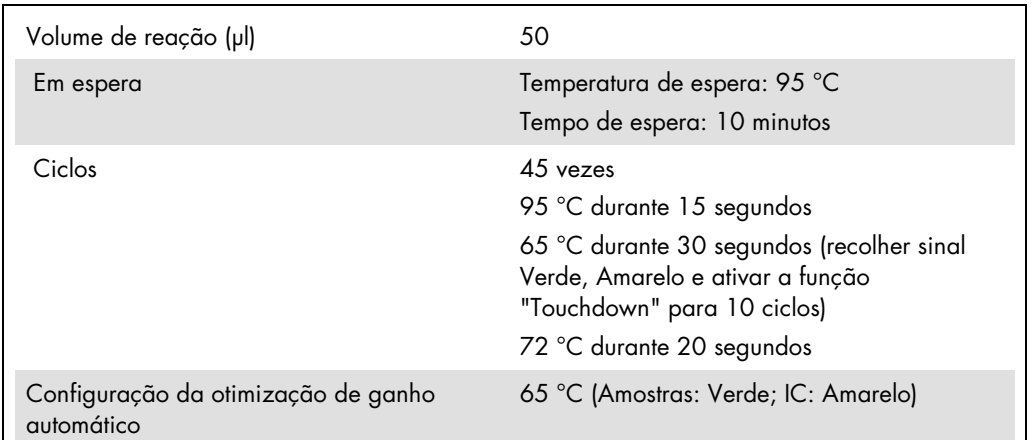

As especificações do software Rotor-Gene® 2.1 ou posterior são apresentadas abaixo.

## Corrida com vários ensaios

O intervalo de deteção dos canais de fluorescência tem de ser determinado de acordo com as intensidades de fluorescência nos tubos de PCR. Clique em "Gain Optimisation" (Otimização de ganho) na caixa de diálogo "New Run Wizard" (Assistente de nova corrida), para abrir a caixa de diálogo "Auto-Gain Optimisation Setup" (Configuração da otimização de ganho automático) (consultar o Passo 6 e a Figura 7 na folha de protocolo *Settings to run artus QS-RGQ Kits*).

Para uma corrida só com um ensaio, defina a temperatura de calibração para 65 para igualar a temperatura de hibridação do programa de amplificação. Para uma corrida com vários ensaios onde serão analisados o CMV e VEB na mesma PCR, ajuste manualmente as intensidades do canal de fluorescência.

<span id="page-9-0"></span>\* Se aplicável, instrumento Rotor-Gene Q 5plex HRM com uma data de fabrico de janeiro de 2010 ou posterior. A data de fabrico pode ser obtida a partir do número de série que se encontra na parte de trás do equipamento. O número de série está no formato "mmaannn", em que "mm" indica o mês de produção, "aa" indica os últimos dois algarismos do ano de fabrico e "nnn" indica o identificador exclusivo do equipamento.

1. Clique em "Edit" (Editar) (Figura 1) para editar os canais de fluorescência.

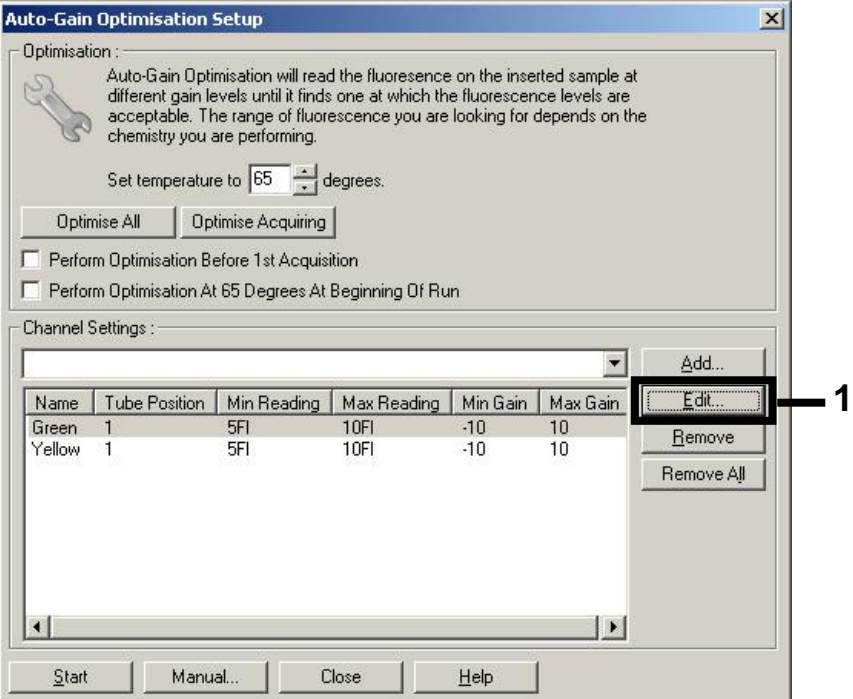

Figura 1. Ajustar manualmente a intensidade do canal de fluorescência. Ajuste manualmente a intensidade para cada canal de fluorescência em diferentes posições do tubo para diferentes ensaios (CMV e VEB).

2. Defina a posição do tubo para o primeiro ensaio *artus* (por exemplo, VEB). Defina a posição do tubo para todos os canais de fluorescência e clique em "OK" (Figura 2).

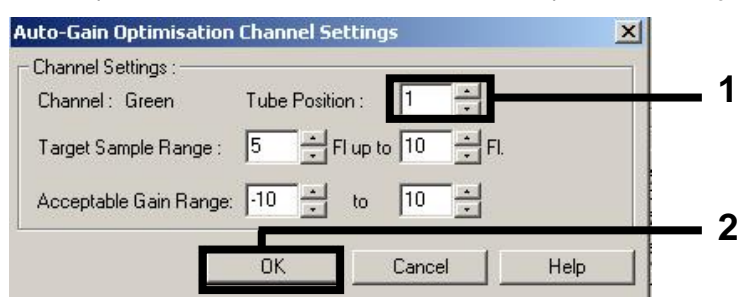

Figura 2. Definição da posição do tubo.

3. Clique em "Start" (Iniciar) para iniciar a otimização de ganho para o primeiro ensaio *artus* (Figura 3).

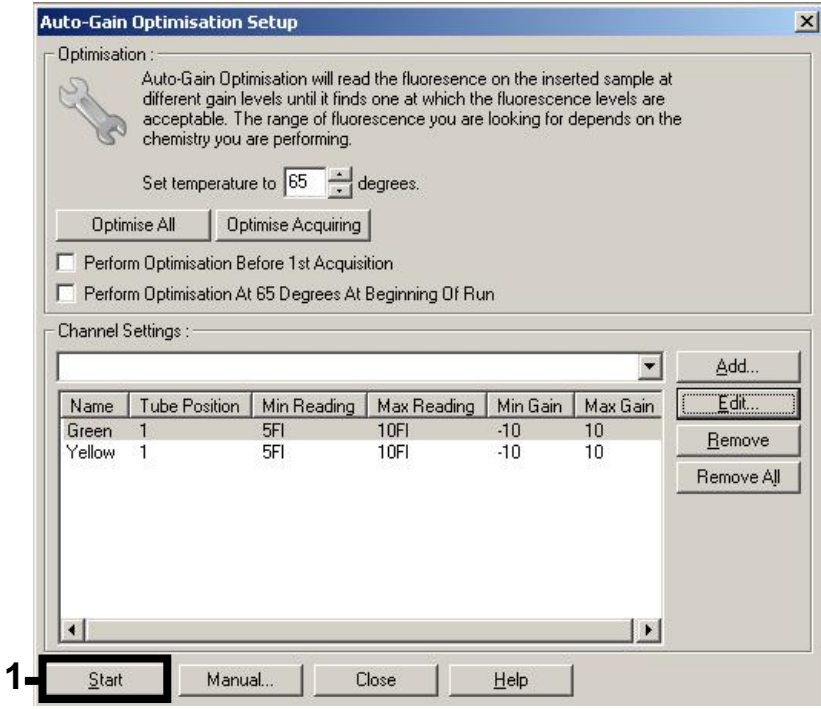

Figura 3. Iniciar a otimização de ganho.

4. Abre-se uma nova janela "Running Auto-Gain Optimisation" (Executar otimização automática de ganho). Aguarde até que apareça "Completed" (Concluída) na janela (Figura 4). Tome nota dos valores de ganho selecionados para ambos os canais e clique em "Close" (Fechar) (Figura 4).

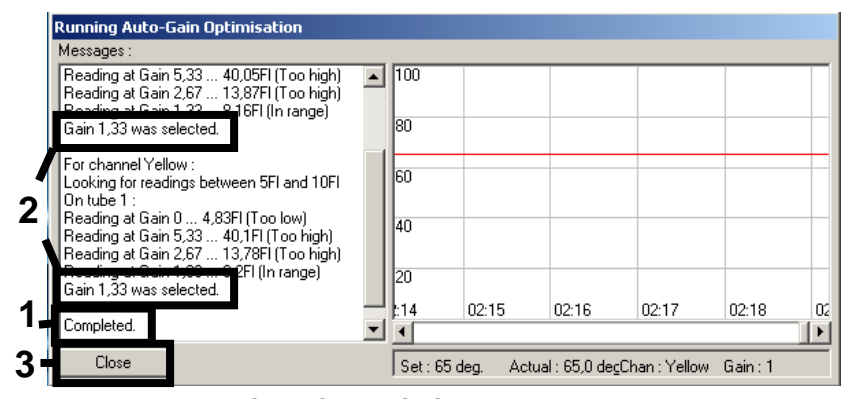

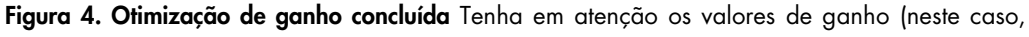

1,33 para ambos os canais de fluorescência).

5. Repita os passos 1–4 para uma posição do tubo para o segundo ensaio *artus* (por exemplo, CMV).

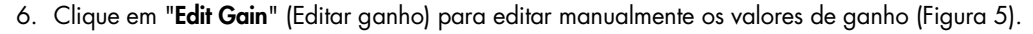

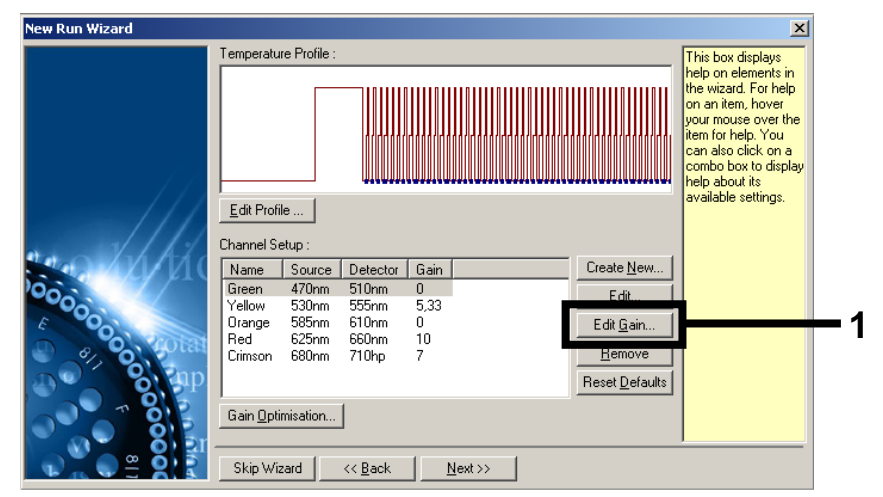

Figura 5. Editar manualmente os valores de ganho.

7. Selecione o valor de ganho mais baixo para Cycling Green (Ciclos verdes) indicado no passo 4, e introduza este valor manualmente na janela "Gain for Green" (Ganho para verde) (Figura 6). Selecione o valor de ganho mais baixo para Cycling Yellow (Ciclos amarelos) indicado no passo 4, e introduza este valor manualmente na janela "Gain for Yellow" (Ganho para amarelo) (Figura 6).

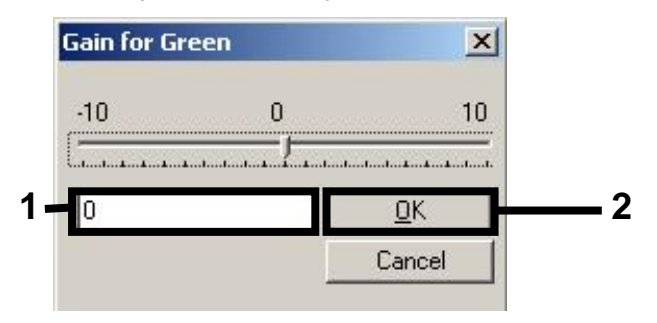

Figura 6. Introduzir manualmente os valores de ganho mais baixos.

8. Os valores de ganho determinados pela calibração de canais (ou atribuídos manualmente) são guardados automaticamente e são enumerados na última janela do menu do procedimento de programação (Figura 7). Clique em "Start Run" (Iniciar corrida).

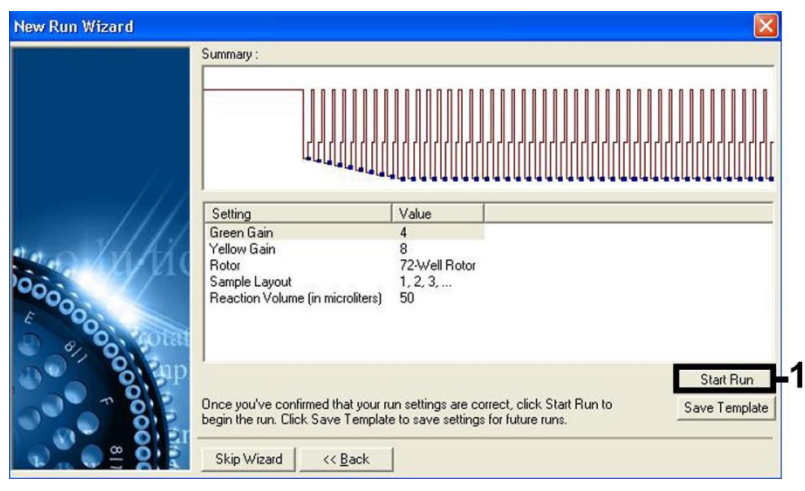

Figura 7. Iniciar a corrida.

# Interpretação de resultados

Esta secção descreve a interpretação de resultados no Rotor-Gene Q. Rever também a informação de estado da amostra dos ficheiros de resultados do QIAsymphony SP/AS para análise do fluxo de trabalho desde a amostra ao resultado. Apenas devem ser utilizadas amostras com um estado válido.

O kit *artus* EBV QS-RGQ pode ser executado no Rotor-Gene Q com análise manual com o software Rotor-Gene Q 2.1 ou posterior. As secções seguintes descrevem a interpretação dos resultados com o software Rotor-Gene 2.1 ou posterior.

Deteção de sinal e conclusões — plasma

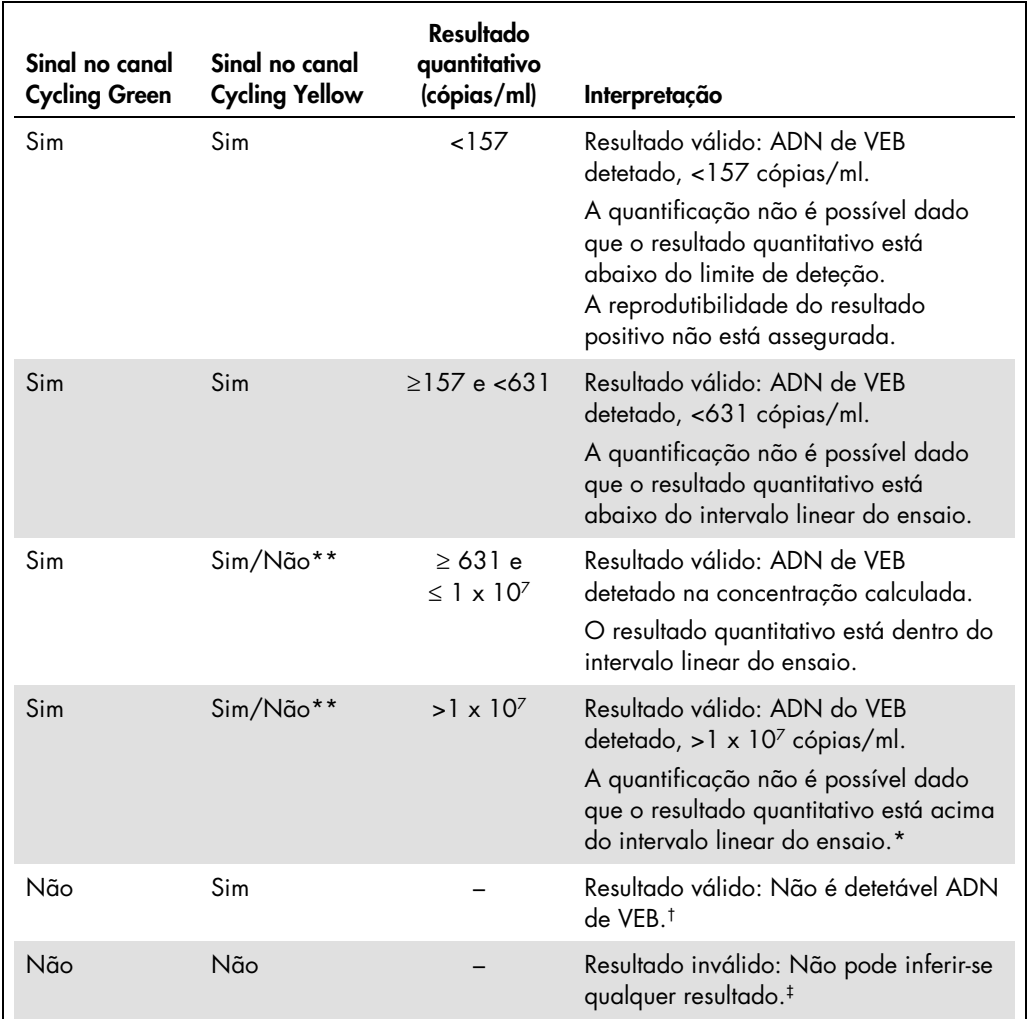

\* Se pretender realizar a quantificação, diluir a amostra com plasma livre de VEB e reprocessar. Multiplicar o resultado quantitativo da amostra reprocessada pelo fator de diluição.

 $\dagger$  Se o valor C<sub>T</sub> do controlo interno de uma amostra negativa for superior em mais de 3 ciclos ao valor C<sub>T</sub> do controlo interno do controlo sem modelo na corrida (C<sub>T IC Amostra</sub> – C<sub>T IC NTC</sub> > 3), a amostra deve ser tratada como inválida. Não pode inferir-se qualquer resultado.

‡ Podem ser encontradas informações sobre as fontes de erro e respetiva solução no "Troubleshooting guide" (Guia para a resolução de problemas) do *EBV QS-RGQ Kit Handbook*.

\*\* Neste caso, a deteção de um sinal no canal Cycling Yellow é dispensável, uma vez que as concentrações iniciais elevadas de ADN de VEB (sinal positivo no canal Cycling Green) podem dar origem a um sinal de fluorescência reduzido ou ausente do controlo interno no canal Cycling Yellow (competição).

#### Configuração do limiar para a análise PCR

As definições de limiar ideal para uma determinada combinação do instrumento Rotor-Gene Q e do Kit *artus* QS-RGQ devem ser definidas empiricamente, testando cada combinação individual, uma vez que se trata de um valor relativo que depende do fluxo de trabalho de diagnóstico geral. O limiar pode ser definido num valor preliminar de 0,04 para a análise da primeira corrida de PCR, mas este valor deve ser afinado numa análise comparativa das corridas seguintes do fluxo de trabalho. O limiar deve ser definido manualmente imediatamente acima do sinal de fundo dos controlos negativos e das amostras negativas. O valor limiar médio calculado a partir destas experiências irá certamente funcionar na maioria das futuras corridas. No entanto, o utilizador deve rever o valor limiar gerado a intervalos regulares. O valor limiar situar-se-á, normalmente, dentro do intervalo de 0,03–0,05 e deve ser arredondado para não mais do que três casas decimais.

#### Quantificação

Os padrões de quantificação (EBV QS 1–4) do kit *artus* EBV QS-RGQ são tratados como amostras previamente purificadas, sendo utilizado o mesmo volume (20 µl). Para gerar uma curva padrão nos instrumentos Rotor-Gene Q, os 4 padrões de quantificação devem ser todos usados e definidos na caixa de diálogo "Edit Samples" (Editar amostras), no instrumento Rotor-Gene Q, como padrões com as concentrações especificadas (consultar o manual do utilizador do instrumento).

Nota: Os padrões de quantificação são definidos como cópias/μl no eluato. A seguinte equação tem de ser aplicada para converter os valores determinados utilizando a curva padrão em cópias/ml de material de amostra.

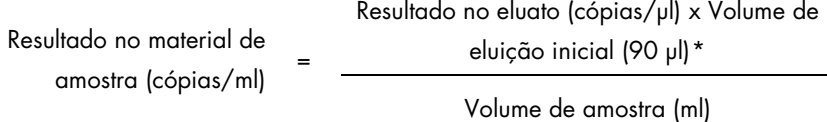

Como regra geral, o volume de amostra inicial deve ser introduzido na equação acima representada. Isto tem de ser considerado quando o volume da amostra tiver sido alterado antes da extração do ácido nucleico (por ex.: redução do volume por centrifugação ou aumento do volume pela adição ao volume necessário para o isolamento).

Para um procedimento com vários ensaios onde será analisado o CMV e VEB na mesma PCR, certifique-se de que as amostras são analisadas separadamente para CMV e VEB, com os padrões de quantificação correspondentes.

<span id="page-15-0"></span>\* O cálculo é baseado nos volumes de eluição iniciais (90 µl).

#### Fator de conversão

1 cópia/ml corresponde a 0,142 IU/ml para deteção de ADN de VEB derivado de plasma humano tratado com EDTA no Rotor-Gene Q. Este fator de conversão pode ser aplicado se se cumprir o fluxo de trabalho validado, conforme é referido na presente Folha de aplicação. O fator de conversão é uma aproximação baseada num fator médio em todo o intervalo dinâmico do ensaio.

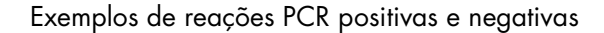

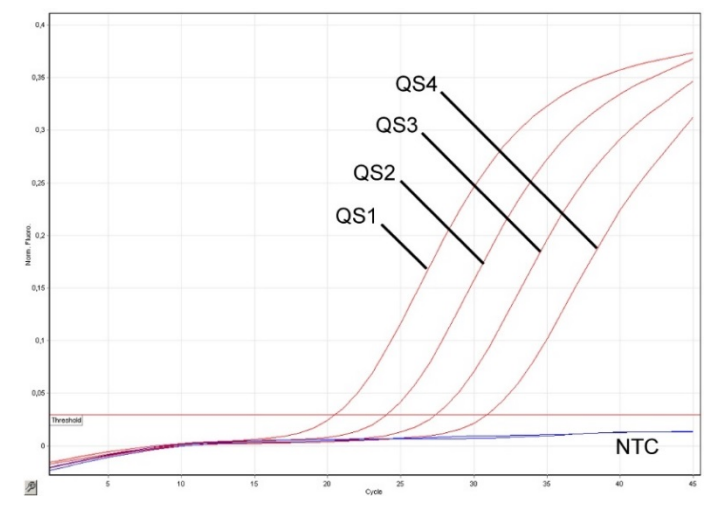

Deteção dos padrões de quantificação (EBV QS 1–4) no canal de fluorescência Cycling Green. NTC: nenhum controlo de modelo (controlo negativo).

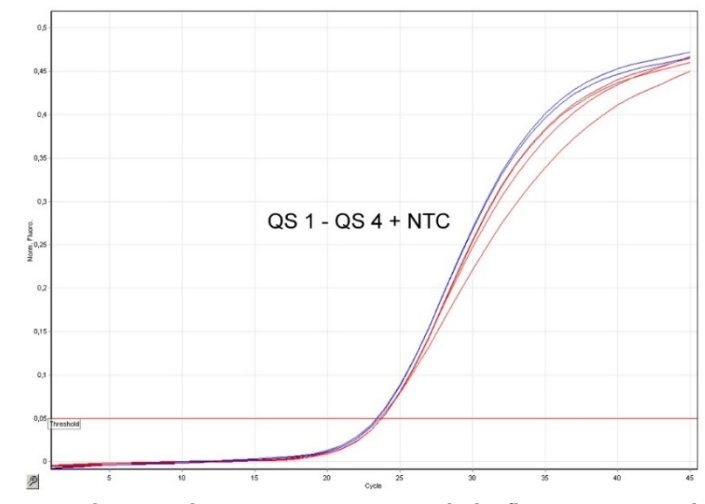

Deteção do controlo interno (IC) no canal de fluorescência Cycling Yellow com amplificação simultânea dos padrões de quantificação (EBV QS 1-4). NTC: nenhum controlo de modelo (controlo negativo).

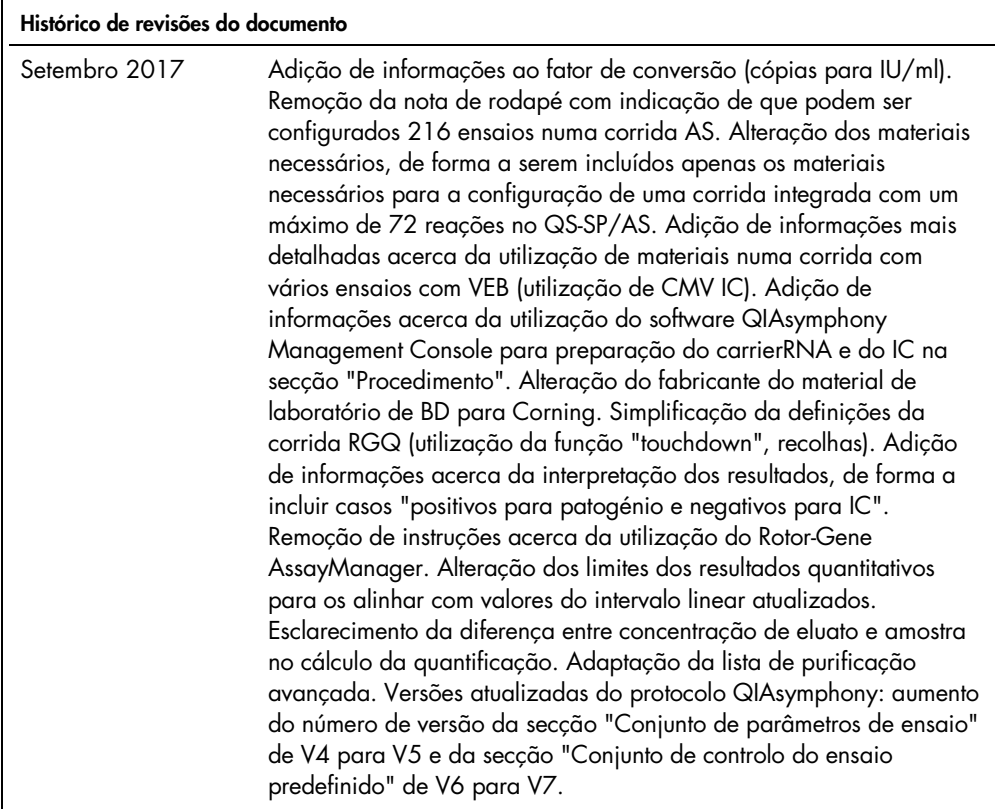

Para obter informações de licenciamento atualizadas e renúncias de responsabilidade específicas do produto, consultar o manual do utilizador ou o manual do kit QIAGEN. Os manuais do kit QIAGEN e do utilizador estão disponíveis em www.qiagen.com ou podem ser pedidos à Assistência Técnica ou ao distribuidor local da QIAGEN.

Marcas comerciais: QIAGEN®, Sample to Insighi®, QIAsymphony®, *artus*®, Rotor-Gene® (QIAGEN Group); BD™ (Becton, Dickinson and Company); Corning® (Corning Inc.);<br>Sarstedi® (Sarstedt AG and Co.). Os nomes registados, as ma

Encomendas www.qiagen.com/shop | Assistência técnica support.qiagen.com | Website www.qiagen.com